## **Mini Maxx Quick Guide**

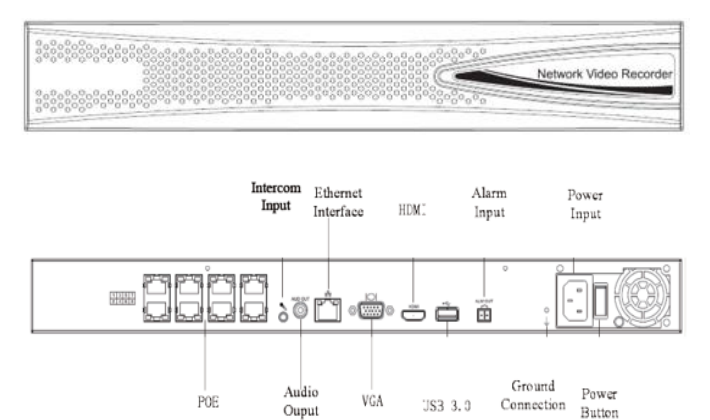

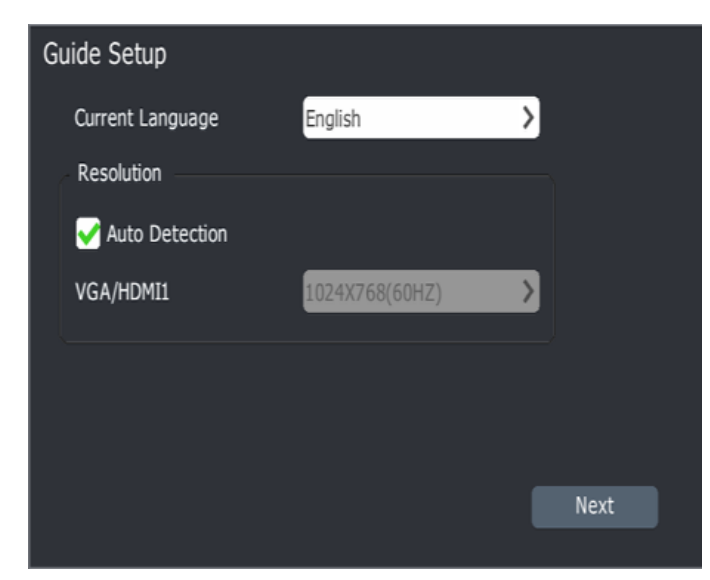

# Config Guide The config guide is to help you to quick setup device configurati on, would you like to run it now? Yes **No** Never

## **Quick Setup Guide**

The Mini Maxx NVR comes with a built in PoE Switch. The NVR is primarily designed for our VIM Cameras; however, if preconfigured any Onvif compatible camera can be connected. VIM cameras are automatically added to the switch through the quick guide setup menus on the NVR.

Before starting the Mini Maxx NVR, please make sure ground protection is in place and an external monitor, mouse and keyboard are connected.

Select the Current Language to English. Check the Auto Detection box and confirm your video settings.

Confirm all of your cameras are connected to the onboard PoE switch, and click  $\Box$  to confirm you would like to run the Config Guide now.

Note: The Config Guide will auto add all VIM cameras connected to the onboard PoE Switch. This process may take several minutes.

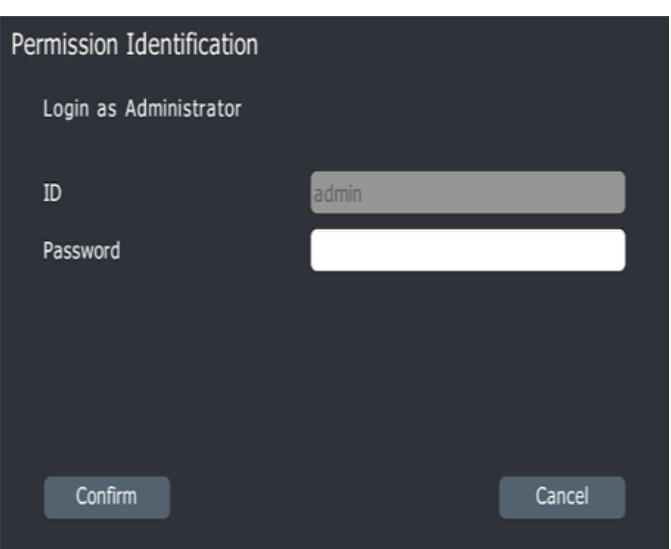

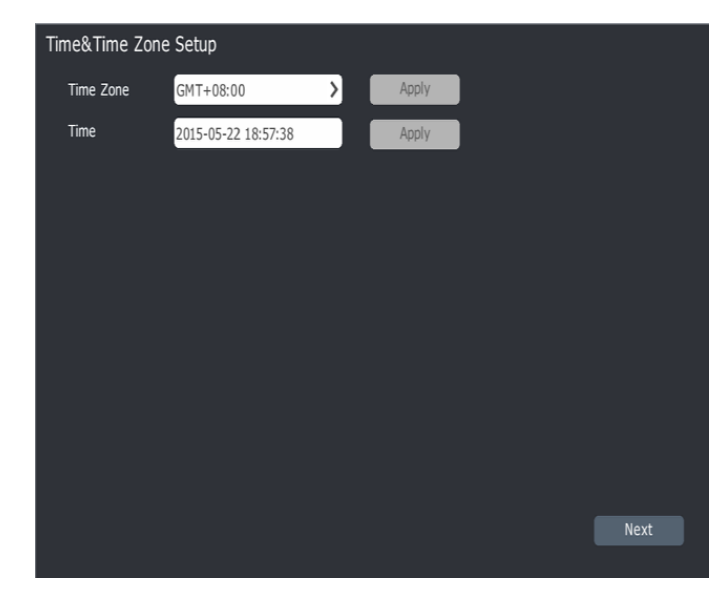

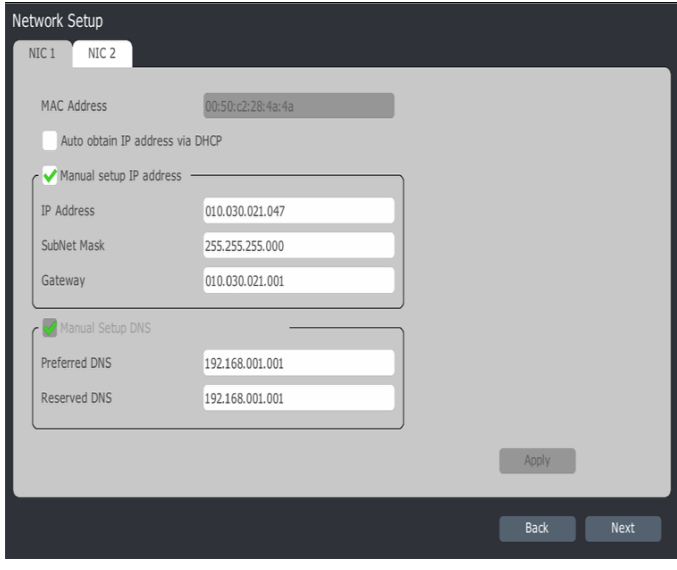

**Quick Setup Guide**

Login as an Administrator. Default login: admin Default password: admin Click Confirm.

Set your Time Zone Confirm the Time is correct. Click Next.  $EST = GMT-0500$  $CST = GMT-0600$  $MST = GMT-0700$ PST = GMT-0800

Set your static IP address for your Mini Maxx NVR outside of the DHCP range of your Router.

Note: Confirm IP address is available either with your site contact or using the ping command to confirm no other device is assigned the desired IP address.

Enter the appropriate information in the provided boxes and click next.

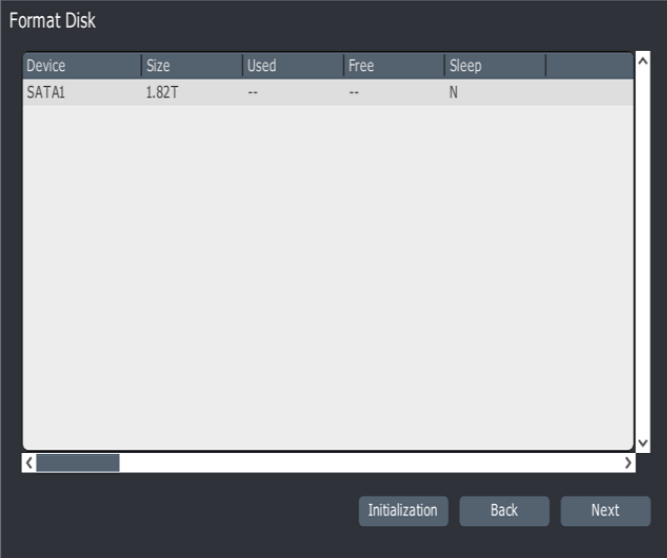

#### Server Search

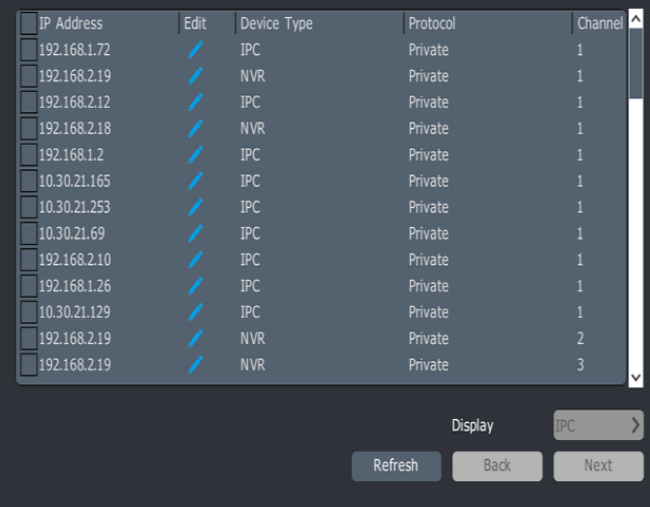

### Guide finished

Config guide is finished, please press [Finish] button to quit, or pre ss [Back] button to re-config.

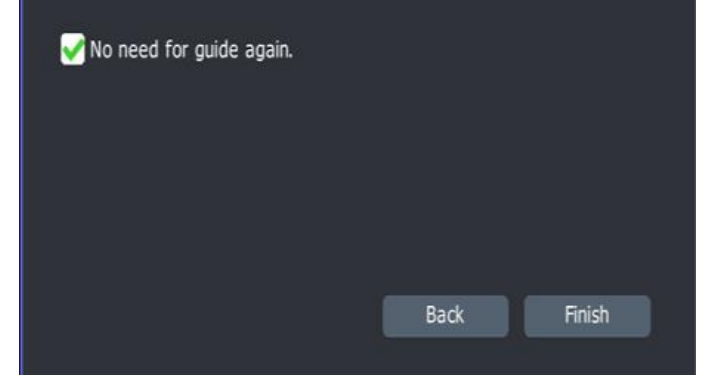

## **Quick Setup Guide**

Before video can be recorded to the NVR, the hard drive needs to be initialized and formatted. All hard drives must be initialized to enable recording.

Click Initialization and wait for completion.

When complete Click Next.

Once the Search has completed, the list of devices connected to the NVR will be displayed.

Check the box next to the cameras you would like to add to the NVR.

Click Next

Once completed the guide will automatically add the VIM cameras connected to the onboard PoE switch.

Click Finish.

Need Help??

Contact Support 941-225-4925 US +44 1905570599 UK support@visualint.net

3